## 技術ノート KGTN 2016051101

## 現 象

[iOS] iPhone / iPad の画面をパソコン (Windows) に取り込みたい.

## 説 明

弊社で実績のある方法は, "Apowersoft iPhone 録画究極" および "AirPlay" を使用する方法です.

1. Apowersoft iPhone 録画究極 を起動します

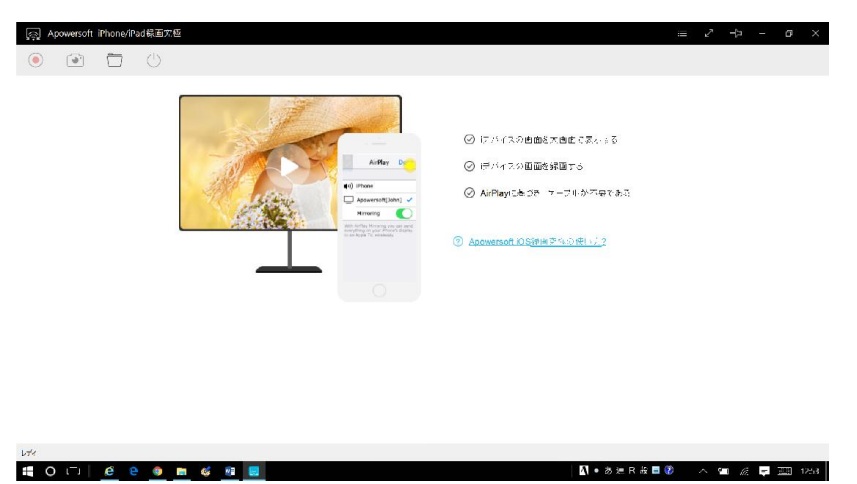

2. iPhone / iPad の AirPlay をタップし, TV 画面のアイコンをクリック, さらにミラーリングをオンにします.

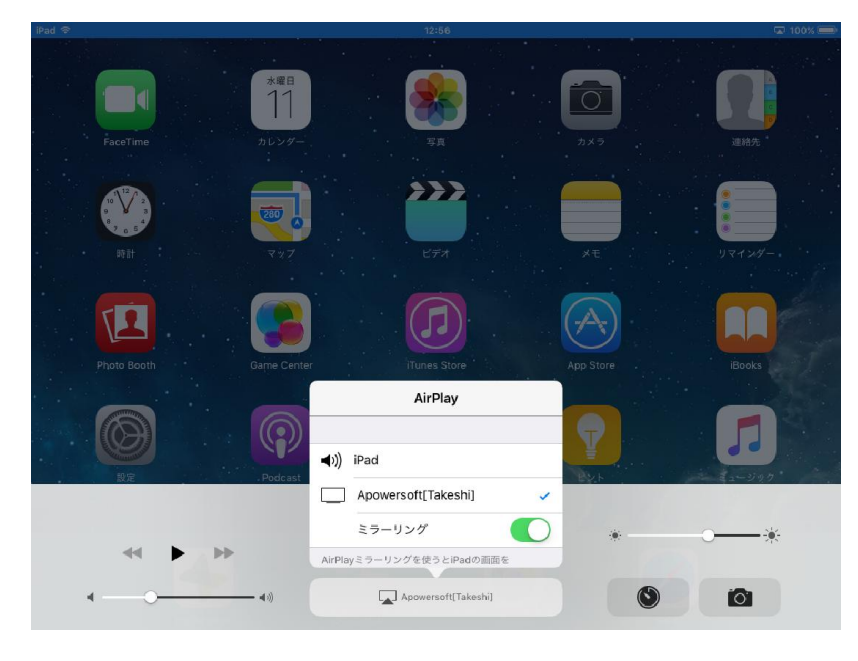

3. パソコン上に iPad / iPhone の画面が表示されます.

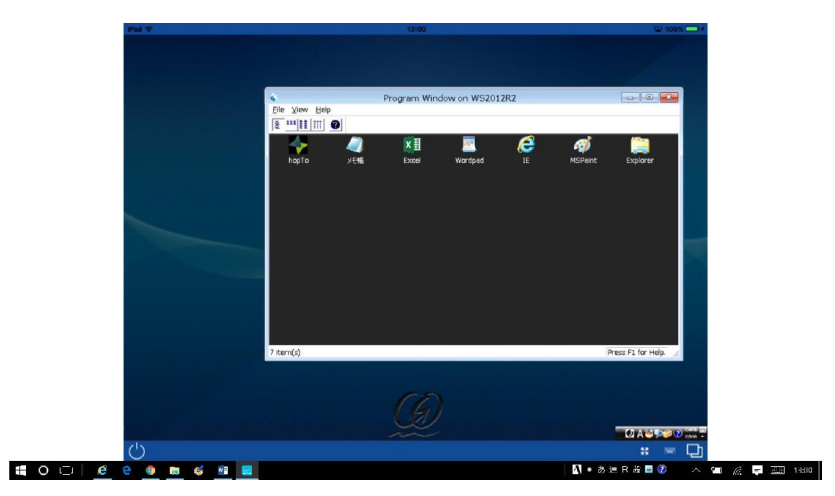

Last reviewed: May 11, 2016 Status: DRAFT Ref: NONE Copyright © 2016 kitASP Corporation